# TASSLED CAP (TM)

**กล ุ ม**

**คณะ**

**่อกล ุ มว**

**ิ**

**ช ื**

- : Isaac Newton
- : วศวกรรมคอมพ วิศวกรรมคอมพิวเตอร์  $\boldsymbol{d}$ 
	- **จั ย** : Remote Sensing Image หรือ
		- C programming
- **ช ื่ช ื ่ออาจารย**  $\overline{\mathbf{d}}$
- **อผ ู วิ จั ย** : นางสาวปยนารถ โพธิ์หยา
	- : Ms. Sally Goldin
- **น ั กว ิ จั ยพ**  $\blacksquare$  **่เล ี ้ยง** : นายอ  $\mathbf{\Omega}$  ทธ  $\mathbf{\Omega}$  พลเอกะห  $\triangle$  ตานนท  $\mathbf{r}$
- **โรงเรียน** : หองสอนศึกษา

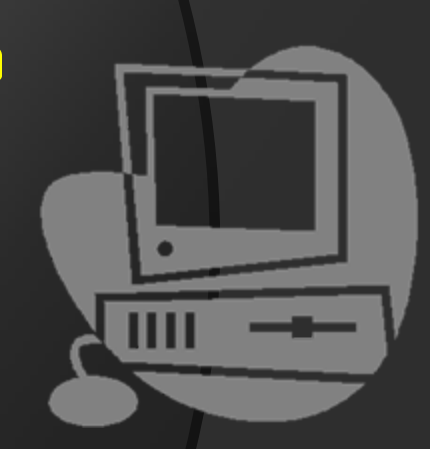

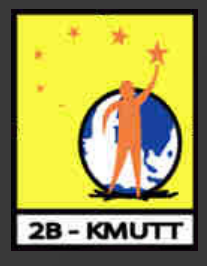

### **ท ี ่มาและความส ี มาและความส ่ํ าค ัญั ญ**

เนื่องจากการสํ ารวจทรัพยากรธรรมชาติในบริเวณกวาง หากใช้การสำรวจแบบภาคสนามต้องใช้ระยะเวลายาวนานและเกิด ความยุ่งยากในการสำรวจ จึงได้จัดทำโครงงานวิจัยนี้ขึ้นเพื่อศึกษา การท  $\bullet$  างานของ Remote sensing Image <sup>ห</sup> ั วข V อท ี**่**<br>เน้ามาศึ ึ กษาค  $\mathbf{r}$  อTassled Cap ซึ่งนำไปใช้ประโยชน์ในการศึกษาหาทรัพยากรต่าง ๆ ท تہ i<br>โจะช่วยให้เกิดความสะดวกรวดเร็ว และง่ายต่อการสำรวจ ทร  $\mathbf{\Omega}$  พยากรธรรมชาต  $\triangleright$  หร ือการใชประโยชนที่ของดินที่ตองการไดมาก ขึ้น

### **ว ั ตถ ั ตถ ุ ประสงค ุ ประสงคของโครงงาน ของโครงงาน**

เพ Е เ๋ื่อทำให้ภาพถ่ายคาวเทียมดูง่ายขึ้ ึเพื่อทำให้ภาพถ่ายดาวเทียมดูง่ายขึ้น<br>เพื่อสะดวกในการจำแนกทรัพยากร ื ่อสะดวกในการจําแนกทรัพยากรในแตละประเภท ศ ึกษาประโยชนการทํางานของ Remote sensing Image ศ ึกษาการเข ียนโปรแกรมดวยภาษา ซี

## **ขอบเขตของโครงงานว ขอบเขตของโครงงานวิจัย**

- ในการเปิดภาพถ่ายดาวเทียมที่ผ่านขั้นตอนการคำนวณด้วยวิธี Tassled Cap จะต υ ้องนำมาเปิดกับโปรแกรม Open Dargon เท่านั้น เนื่องจากได้ใช้ชุด พ  $\boldsymbol{\mathsf{\omega}}$ ,<br>ฒนา (ToolKit) ของโปรแกรมดังกล่าวในการทำการศึกษา ซึ่งโปรแกรม OpenDragon สามารถใชเปดภาพถายดาวเทียมจากดาวเทียมใดก็ไดที่เปน file ประเภท geotiff ซึ่งสามารถนำมาแปลงให้เป็น format .img ที่ OpenDragon สามารถเปดได
	- ใช้ภาพถ่ายดาวเทียมประเภท TM จากดาวเทียม Landsat

### **ข ั ้นตอนการด ั้ นตอนการด ํ าเน ํ าเน ิ นงาน ินงาน**

- 1. พ ู ดค ุ ยปรึกษากับอาจารยที่ปรึกษา และนักวิจัยพี่เลี้ยงถึงงานวิจัยและ รายละเอียด
- 2. ศ ึ กษาท ํ าความเข าใจเกี่ยวกับ Remote sensing Image และการเขียน โปรแกรมด้วยภาษา  $\rm{C}$
- 3. ศ ึ กษาการท ō างานของ Tassled Cap และการนำมาใช้งานร่วมกับโปรแกรม พ ัฒนาของ OpenDragon
- 4. ท  $\bullet$  าการพ ัฒนาโปรแกรมโดยการเขียนดวยภาษา C เพื่อใหไดผลตามการ ค ō านวณด ν วยว  $\triangleright$ ธี Tassled Cap

### ภาพก Г อนท  $\mathbf{\Xi}$ ่<br>โจะน้ ํ ามาค ํานวณ

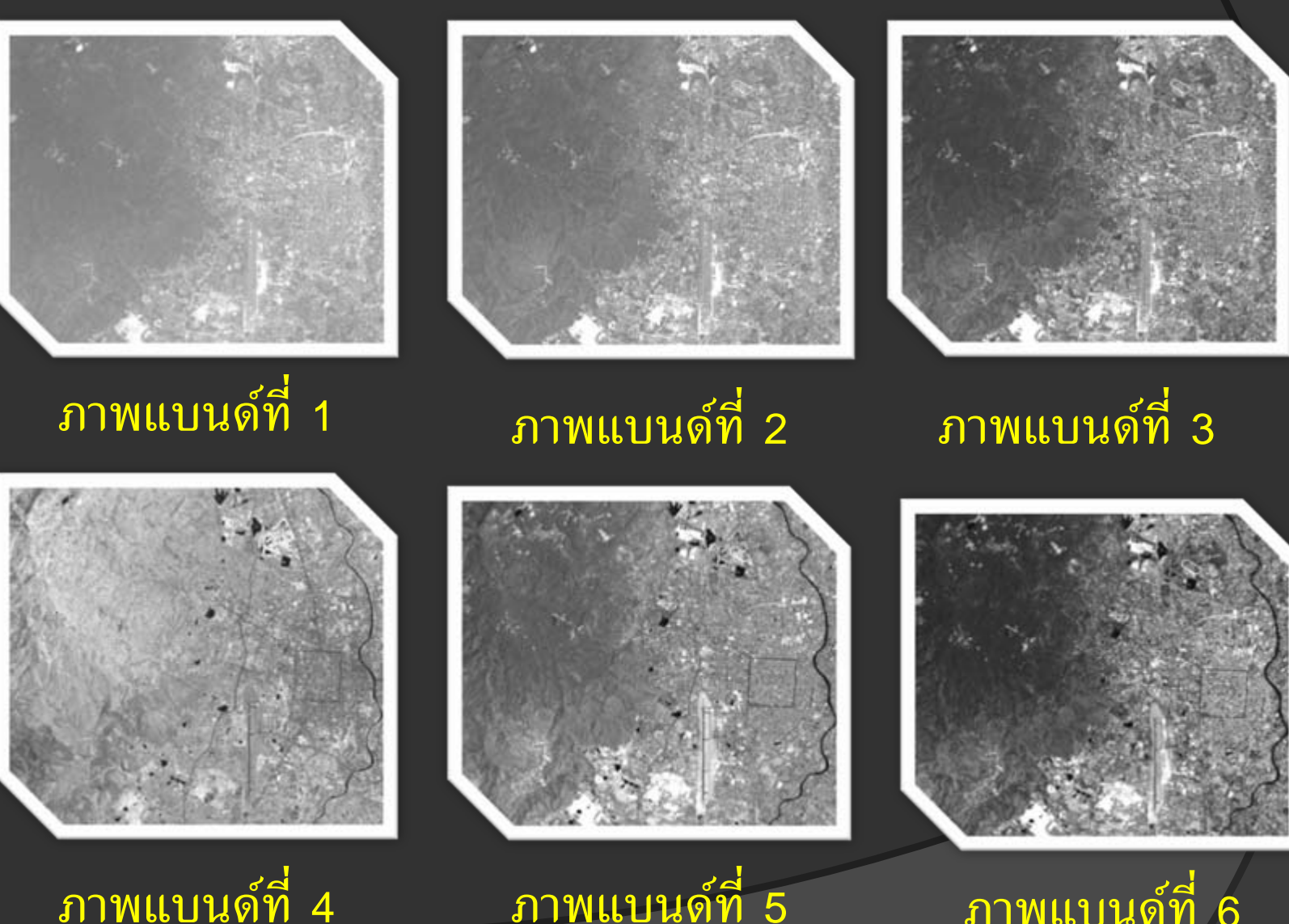

ภาพแบนดที่ <sup>6</sup>

 ภาพแบนด لہ ที 5

ภาพแบนด

4

 ${\mathsf 5}.$  ทำการทดสอบภาพว่ามีความถูกตู้ ν องตามหล ั กการของว  $\triangleright$  ธี Tassled Cap หรือไม่ โดยทำการเปรียบเทียบกับวิธีรวมภาพแบบ RGB

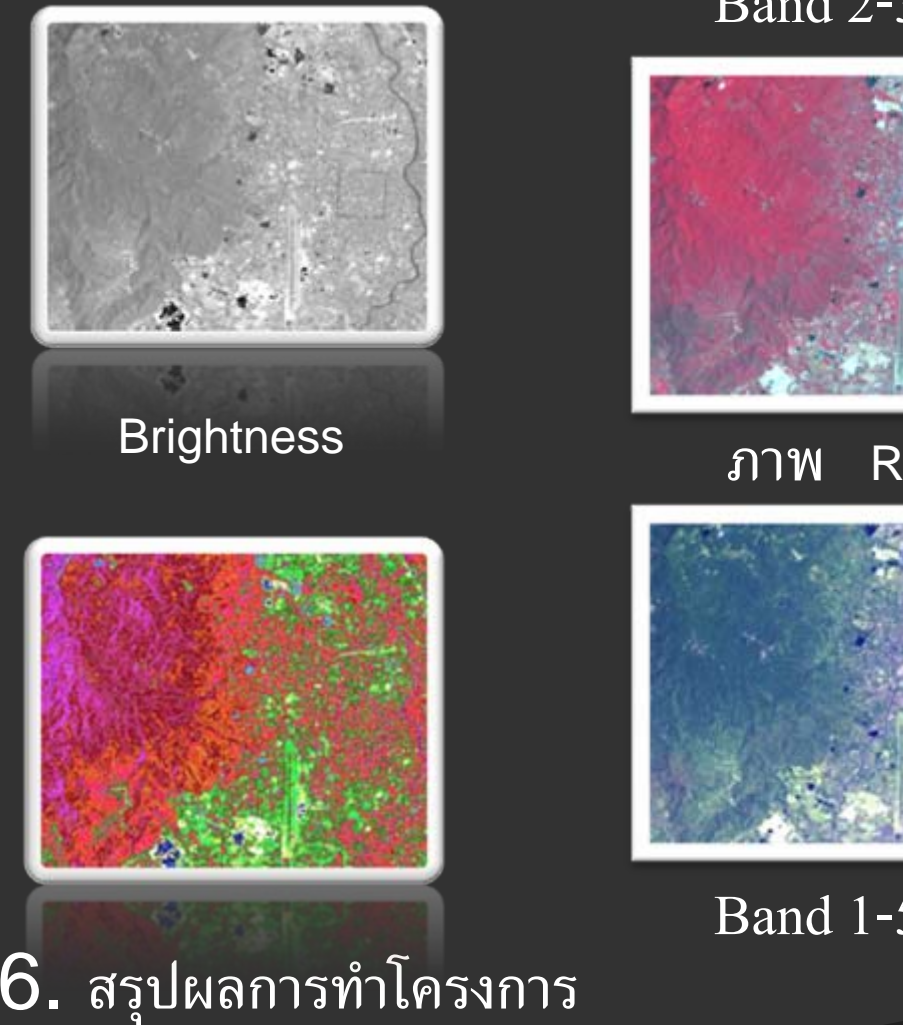

ภาพ GVI<br>ภาพ GVI ตาม GVI ตาม GVI ต

Band 2-3-4

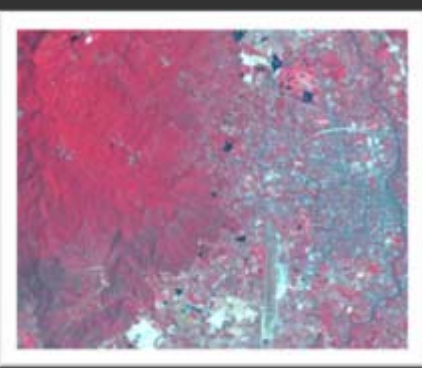

RGB

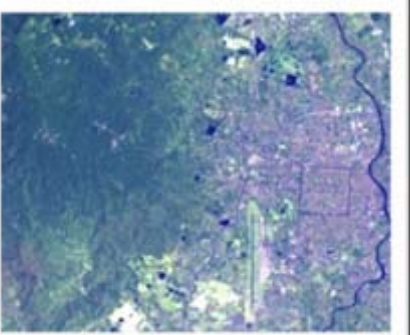

Band 1-5-6

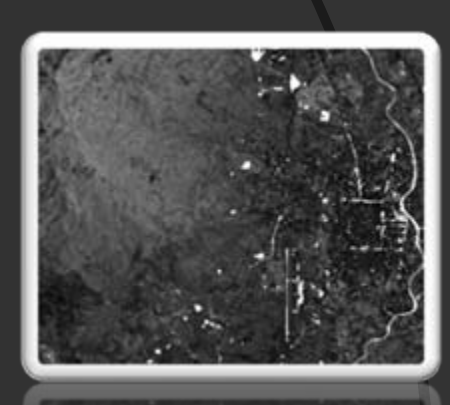

**Greenness** 

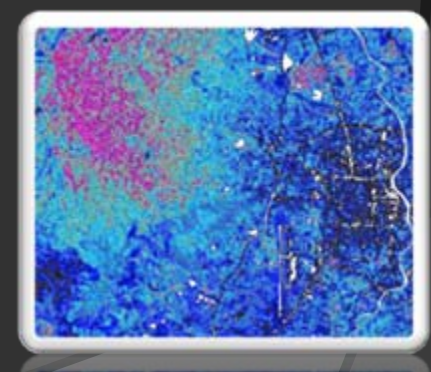

### **ข ั ้นตอนการด ั ้นตอนการด ํ าเน ําเน ินการของโปรแกรม ินการของโปรแกรม**

- 1. รับภาพเขע ามา 6 ภาพ
- $2.$  ປ Г านขนาดของภาพท  $\mathbf{\Xi}$ :<br>เร็บเข้  $\mathcal{Y}$ ามา
- **3. ก ําหนดขนาด Output ใหเทากับภาพ Input**

4. น ําภาพ Input <sup>ๆ</sup>ปคำนวณตามสูตร ของ Tassled Cap โดยการ ค ํ านวณจะ ค  $\mathbf{o}$  านวณท  $\overline{\phantom{a}}$  ละ Pixel ของแต Г ละ Line 5. เก ็ บค Г า Pixel ท  $\overline{\phantom{1}}$ ่เ<br>่<br>คำนวณได้ไว้ใน Line และเก็บลงในภาพ Output **6. Save ภาพออกมาเปน file . img จากนั ้นค อยไปเปดด ู ดวยโปรแกรม OpenDragon**

### **ผลการดาเน ํ ิ นงาน ินงาน**

- ภาพ Brightness ใชในการหาพื้นดิน
- ภาพ Greenness ใชในการหาสิ่งที่เปนสีเขียว ภาพ Third ใชในการหาพื้นที่อื่นๆ

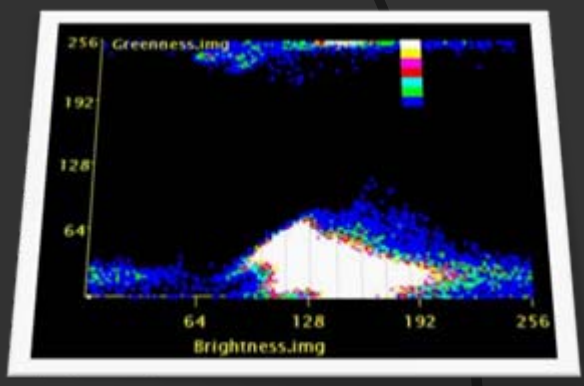

เมอ ื่ Input ภาพถ ายดาวเท  $\mathbf{\Xi}$  ยมเข าไปตามที่โปรแกรม Tassled Cap ก **o** าหนด โปรแกรมจะทำการคำนวณภาพถ่ายนั้น แล้ว Output ออกมาจะทำ ให้ภาพถ่ายดาวเทียมดูง่าย และนํ **G**  ามาว  $\triangleright$  เคราะห ไดงายขึ้น เมื่อนําภาพถาย ดาวเทยมท ทียมที่คำนวณเรียบร้ เรียบร้อยแล้วไปใช้ใน Program Opendragon แล้วจะได้ กราฟที่บ่ ่ เ งบอกถ  $\mathbf{c}$  ง Greenness ก  $\mathbf{o}$  <sup>บ</sup> Brightness ซึ ่งม  $\mathbf{\Xi}$  ลั กษณะคล  $\mathbf{v}$ ายหมวก

### **สร ุ ปผลและข ปผลและขอเสนอแนะ อเสนอแนะ**

่<sup>เ</sup>ๆ » ส่่<br>I ได้ เมื่อนำเปรียบเทียบภาพกับ RGB จะเห็น ได้ว่าภาพจากการ  $\bullet$  $\mathbf{\Xi}$ จากการทดลองภาพท ะ<br>ในว่ าภาพ RGB ท ําใหสามารถบอกไดชัดเจนยิ ่งข .<br>ไมื ♂ ึ $\mathbin{\supset}$ ้ง่ายกว่  $\triangle$  $\mathbf{\Xi}$  $\blacktriangle$  $\mathbf{a}$  ส ทดลองจะว เคราะห าบร เวณท ่มี ทร ื $\overline{\phantom{0}}$  $\triangle$  $\overline{\phantom{0}}$  $\triangle$  $\triangle$  $\blacksquare$  $\rm \sigma$  $\rm \sigma$  $\rm \sigma$  น และย ั**o**  งสามารถน เด ยวก นค อบร เวณท พยากรธรรมชาต ชน ดเด ยวก าภาพจากการ ได้ นำมาเป็นข้อมูลคิ อน ํามาใชประโยชนตอไป Д  $\overline{\phantom{0}}$  $\triangle$ ทดลองท บเพ

เมอน Д ่<br>่ง า Greenness ก  $\rm \omega$ ้บ Brightness มาสร้างกราฟจะได้กราฟที่มี ลั กษณะคล  $\overline{\mathcal{Y}}$  าย หมวกซ ึ่ง<br>ง่งตรงกั  $\rm \omega$  บทฤษฎ ีของ Tassled Cap

หากต I) องการข  $\overline{\mathcal{Y}}$  อมลท ู  $\overline{\phantom{a}}$ ่เป็นความจริงมากขึ้นควรไปสำรวจพื้นที่ในบริเวณนั้นแล้วนำ ข ע ้อมูลที่สำรวจมาเปรียบเทียบกับภาพที่ได้จากการคำนวณเพื่อที่  $\overline{\phantom{a}}$ เ่ือะได้ข้อมูลที่  $\mathbf{a}$  ่ใกลเคียง ก ั บความจร  $\triangle$  งมากท  $\overline{\phantom{a}}$ :<br>เสุด

## **ประโยชน ประโยชนของ Tassled Cap(T Tassled Cap(TM)**

- สามารถน ํ าภาพท  $\mathbf{\Xi}$ ่ได้ไปใช้ประโยชน์ เช่น การใช้ภาพ Brightness เพอหาว  $\blacktriangle^0$ ่ าพ  $\blacktriangle^0$ ้<br>ง่นที่  $\mathbf{\Xi}$ !<br>โตรงไหนควรที่จะทำอะไรจึงจะมีประโยชน์มากที่สุ เพอหาวาพนทตรงเหนควรทจะทาอะเรจงจะมบระเยชนมากทสุด<br>และ ภาพ Greenness ถ้ามีสีเขียวมากแสดงว่าพื้นที่ตรงนั้นน่าจะ มีต้นไม้มาก เป็นต้น
- ท ําใหการวิเคราะหภาพถายดาวเทียมงายขึ้น
- ใช้เป็นข้อมูลดิบในการสำรวจว่าทรัพยากรธรรมชาติต่าง ๆ แยกแยะประเภทของพื้นที่ تہ ่ได้

### **เอกสารอ เอกสารอางอิ งิ ง**

- ◎ John R. Jensen, Introductory Digital Image Processing, RRENTICE-HALL, หน า 1-375.
- นิ รุธ อํานวยศิลป, 2546, คูมือเขียนโปรแกรมดวยภาษาซี, บริษัท โปรวิชั่น จำกัด, หน้า 1-303.

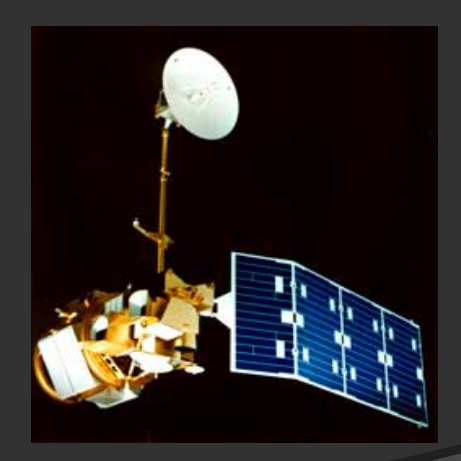

### **ขอขอบคณ ุ**

มหาว ิทยาลัยเทคโนโลยีพระจอมเกล้าธนบุรี แห่ Г งน  $\overline{\phantom{a}}$  ้ที ่ใหดิฉันไดเขา มาพ ัฒนาความร ู ความสามารถของตนเอง

- ท Г านอาจารย์ Sally Goldin ที่คอยดูแลเอาใจใส่อย่างใกล้ชิด คอยให้คำปรึกษาจัดหาหนังสือต่าง ๆให้ในการทำวิจัย
- พ تہ อิ ทธพล  $\triangleright$ พล เอกะห  $\triangleright$  ตานนท ಕ ท تہ г คอยเปนนักวิจัยพี่เลี้ยงด ู แลพวกเราเปน อย Г างด  $\mathbf{\Xi}$ จึงทำให้งานชิ้นนี้สำเร็จได้ด้วยดี ค่ะ
- ค ุ ณพ Г อ ค ุ ณแม Г และเพอนๆท ื่ !<br>โคอยเป็นกำลังใจ คอยสนับสนุ คุณพอ คุณแม และเพอนๆทคอยเบนกาลงเจ คอยสนบสนุน<br>ส่งเสริมมาโดยตลอด Г งเสร ิมมาโดยตลอด

ท Г านคณะกรรมการและผ ู มี เก  $\mathbf{\Xi}$  ยรต  $\triangleright$  ทุ กท г าน

### **Question?**